# plotterHAUS, de

# Papierarbeiten

Anleitung zu Papierarbeiten **Anleitung** 

# **Schritt 1:**

Schneiden Sie Papier und Karton bis zu einer Stärke von 0,8 mm mit Ihrem EXPERT Schneideplotter. Legen Sie ein Schnittmuster in Ihrem Grafikprogramm an. Bereiten Sie Schneidepfade und Perforationslinien vor.

Als Beispiel sehen Sie hier ein Verpackungsmuster für eine Geschenkschachtel.

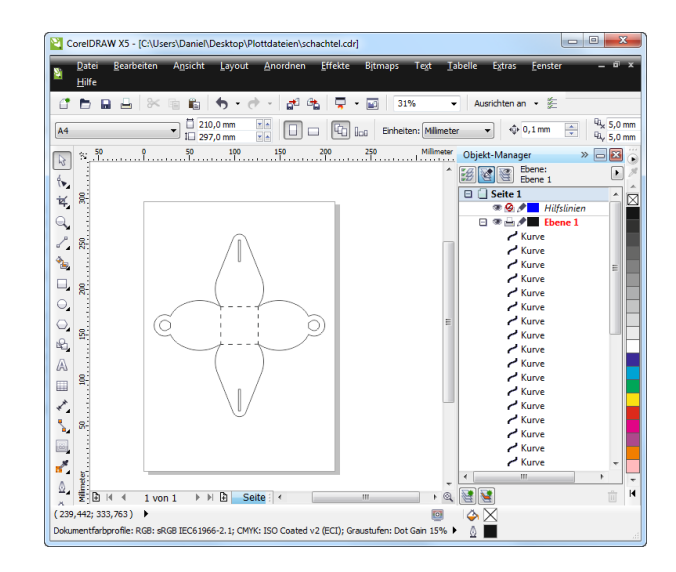

#### **Schritt 2:**

Nehmen Sie sich das gewünschte Material zur Hand und fixieren sie es auf der selbstklebenden Schneidematte.

Die Schneidematte wird immer dann benötigt, wenn das zu verarbeitende Material (Papier oder Karton) kein Träger hat.

Positionieren sie die Schneidematte auf Ihrem Schneideplotter und nehmen Sie die entsprechenden Einstellungen vor. Starten Sie den Plottauftrag.

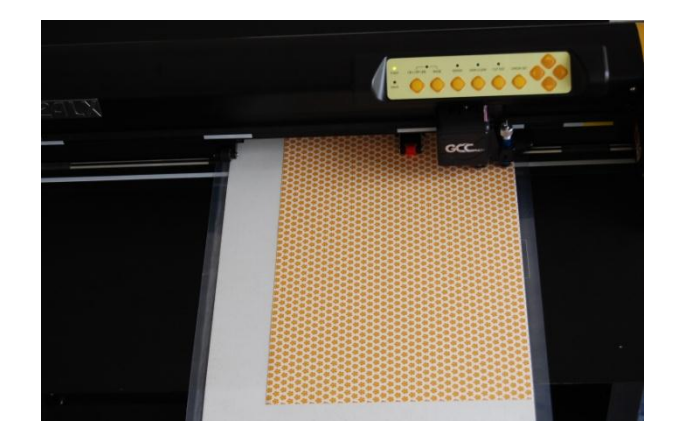

#### **Schritt 3:**

Nach erfolgreichem Schneiden entnehmen Sie die Schneidematte.

Entfernen Sie das überschüssige Material von der Schneidematte mit dem Entgittermesser.

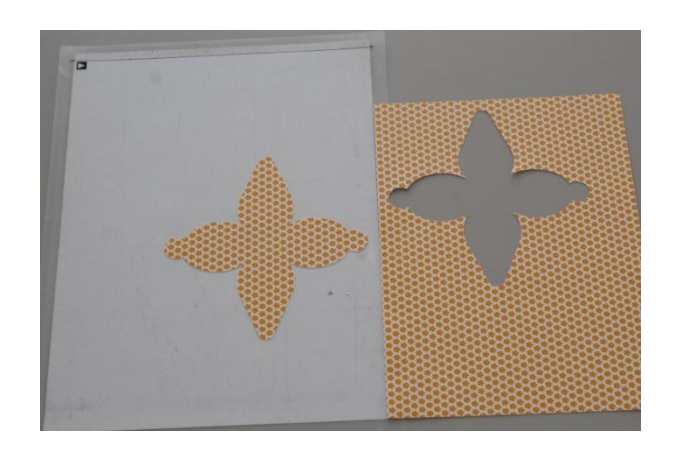

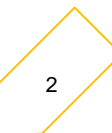

# **Schritt 4:**

Sie haben das Verpackungsmuster vollständig entgittert.

Die Perforationslinien (im Bild als rote Linien dargestellt) erleichtern Ihnen das Falzen an der richtigen Stelle.

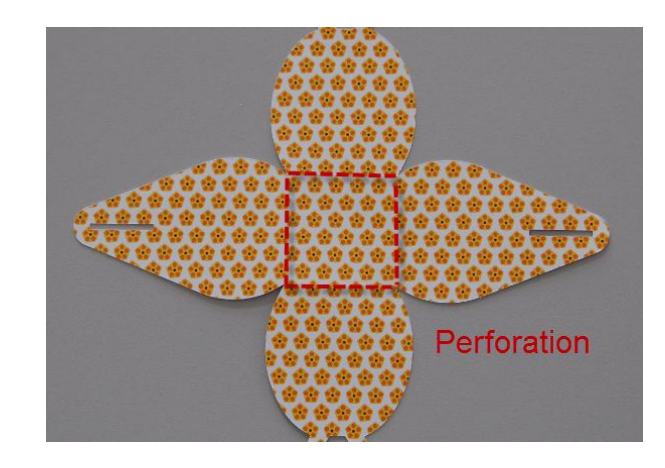

# **Ihr Verpackungsmuster ist fertig!**

Weitere Beispiele finden Sie unter Papierarbeiten im plotterHAUS.de Anwendungsbereich.

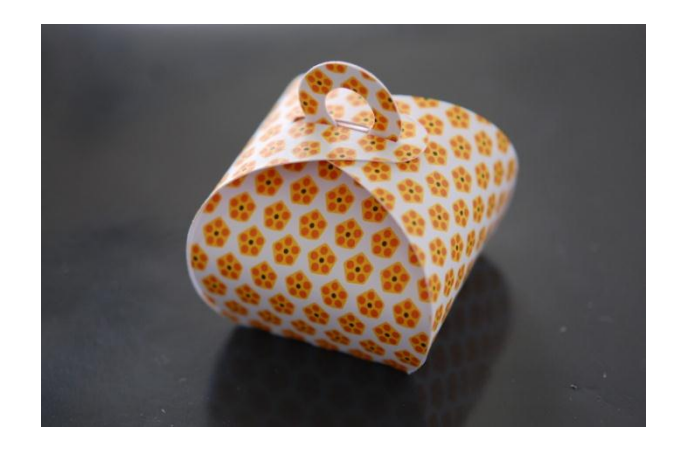